### URLまたはQRコードへ接続すると、ログインページが表示されます。

# <https://logoform.jp/form/N7tm/506649>

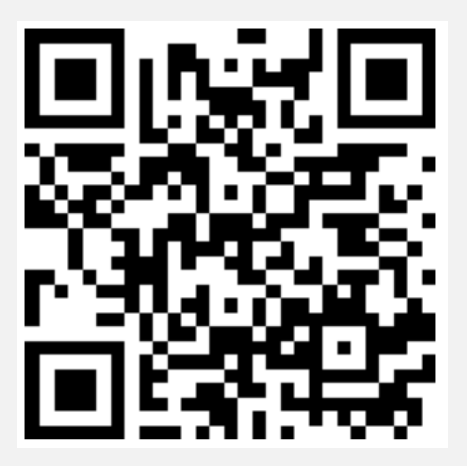

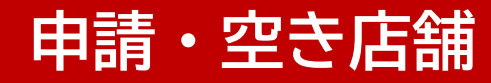

## ログインページへ接続し、ログインボタンをクリックします。

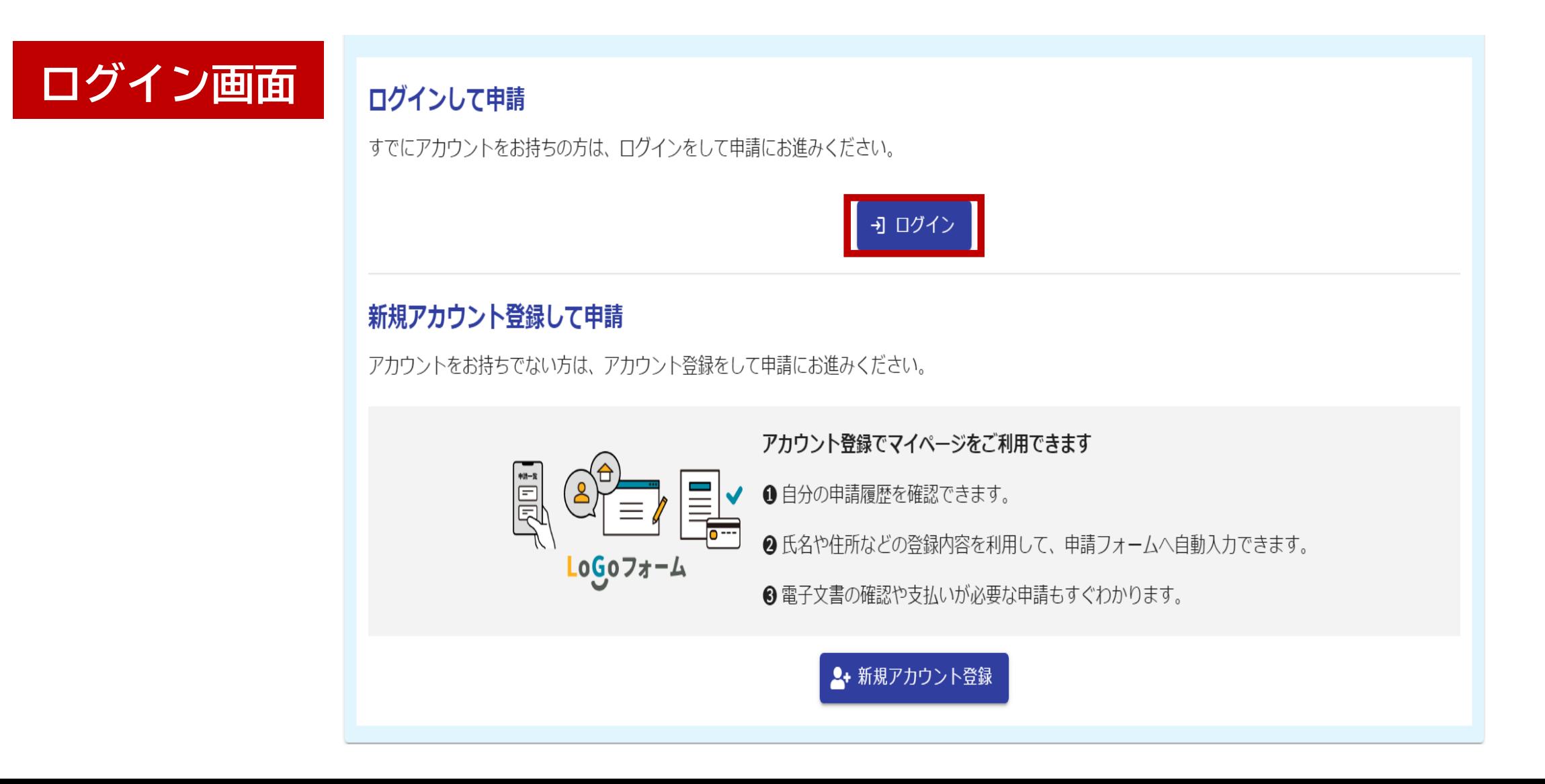

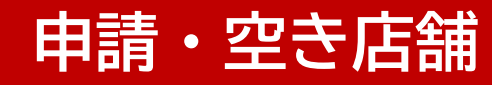

# メールアドレスとパスワードを入力し、ログインボタンをクリックします。

**ログイン**

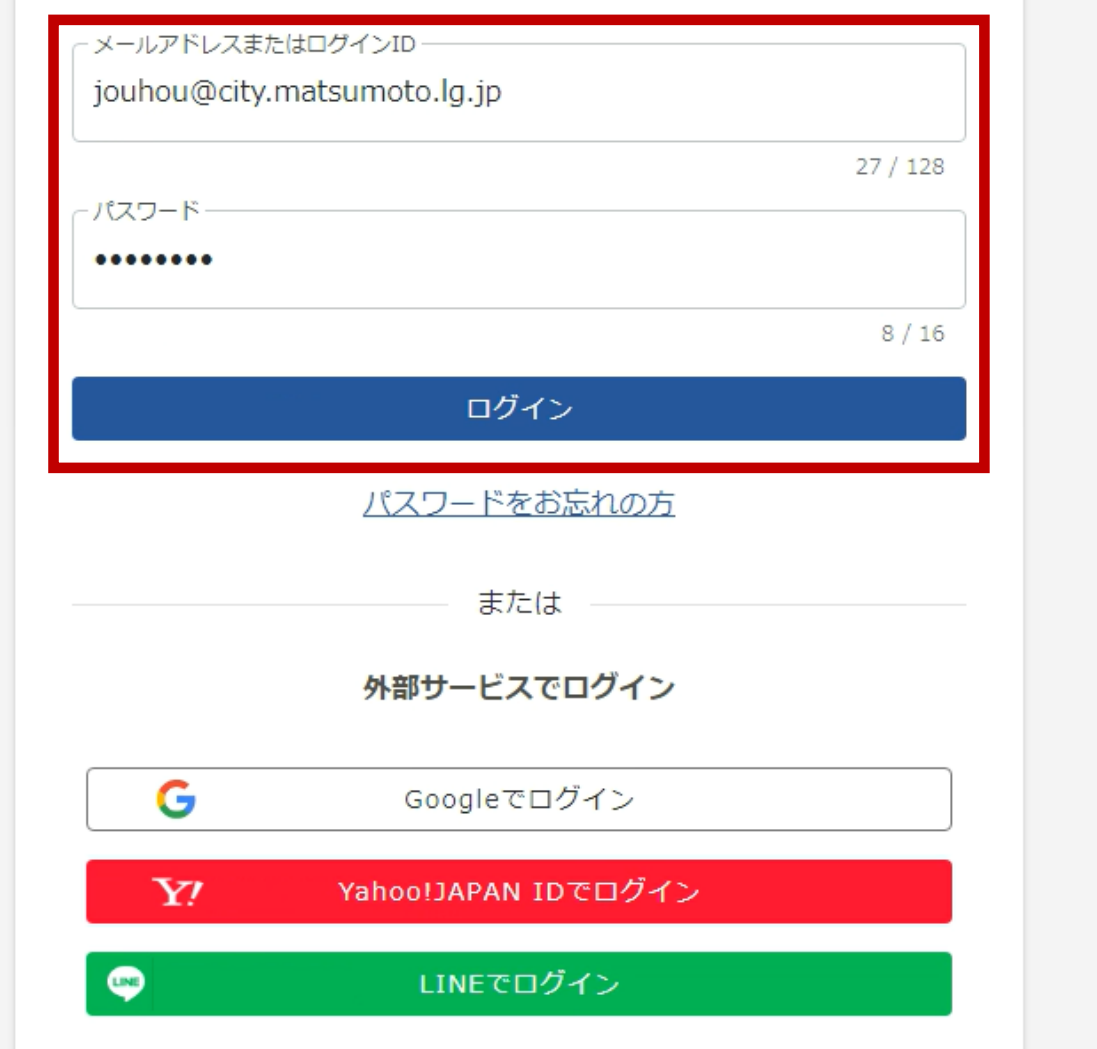

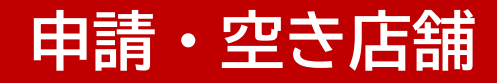

### 申請日を入力してください。

# **申請日の入力**

#### (宛先)松本市長

松本市商店街空き店舗活用事業補助金交付要綱第5条に基づき、以下のとおり申請を行います。 申請日(年度変更に伴う申請の場合、令和6年4月1日を選んでください) 必須

申請日は自動入力されます。 ※年度の切り替えに伴う申請の場合は、必ず4月1日を 選んでください。

### 自動入力された請求者情報を確認してください。

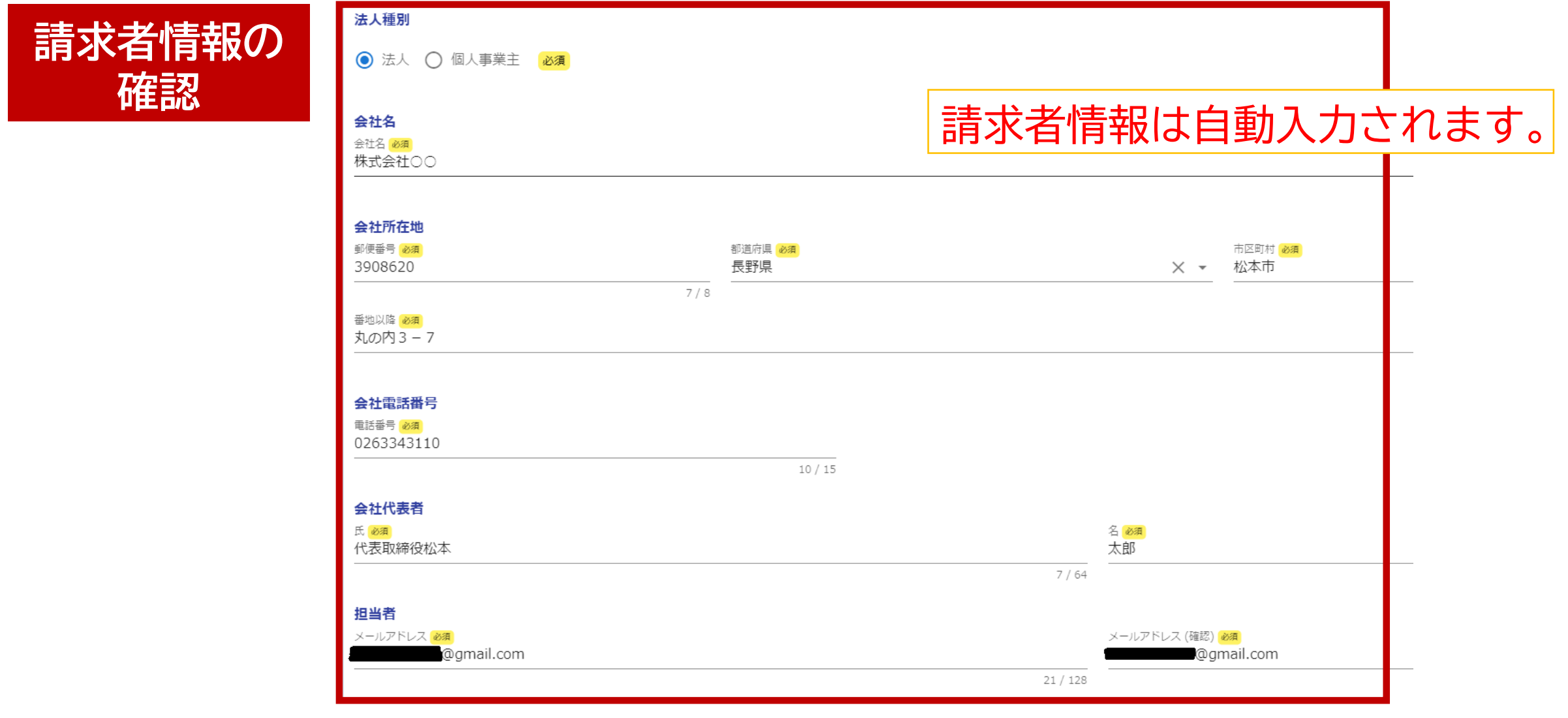

## 補助金の申請金額を入力してください。

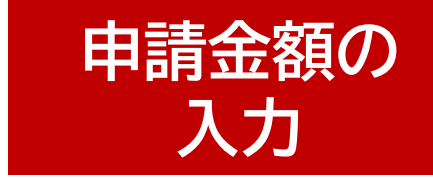

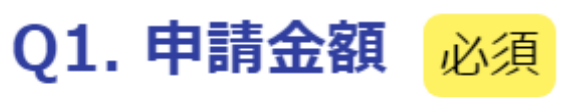

#### ご案内①の金額を入力してください 必須

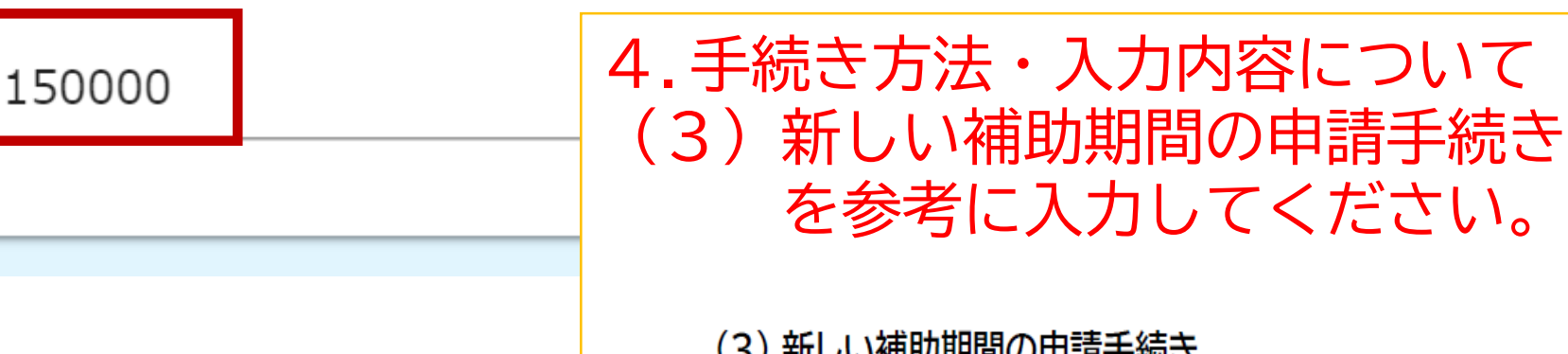

#### (3) 新しい補助期間の申請手続き

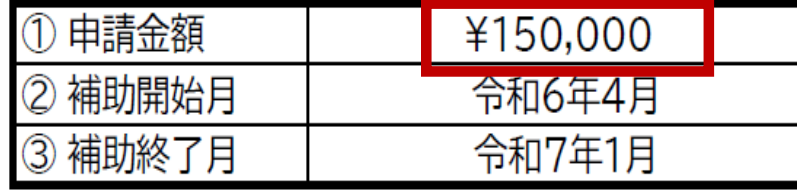

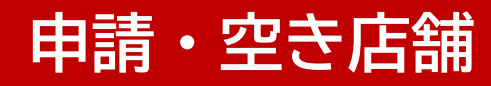

### 店舗等の所在地、名称を入力してください。

**店舗情報の 入力**

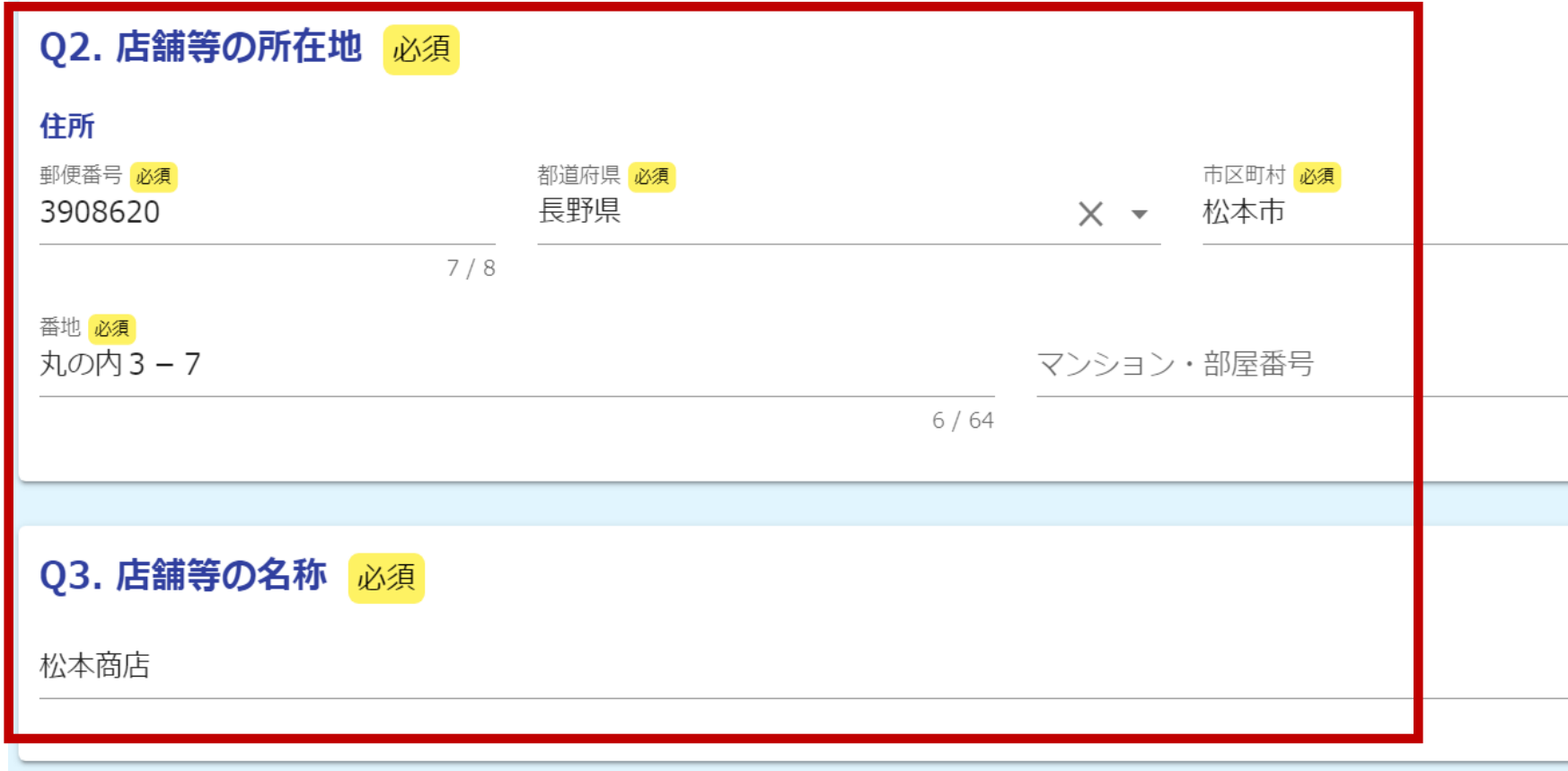

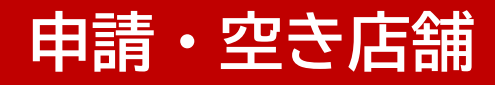

## 補助対象のお店をオープンした日を入力してください。

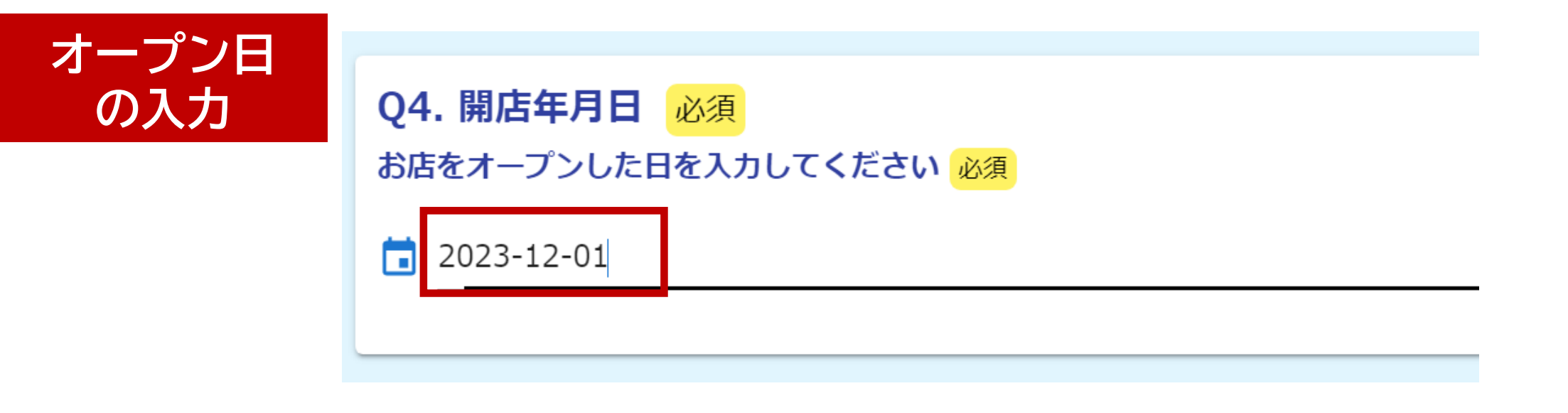

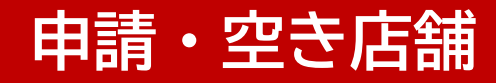

#### 事業内容を入力してください。

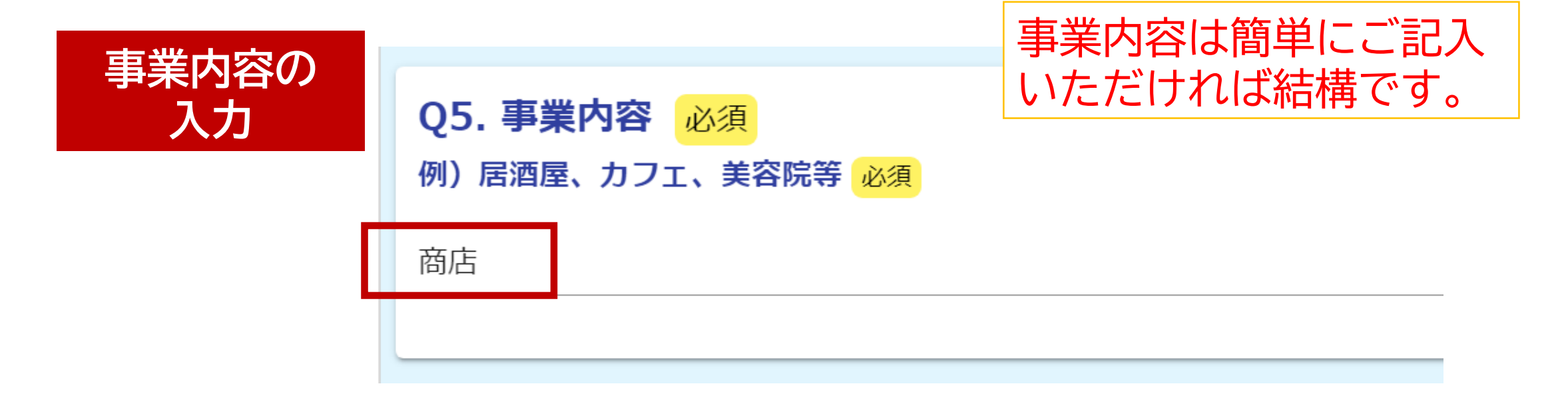

#### 店舗の賃貸契約内容を入力してください。

**賃貸契約内容 の入力**

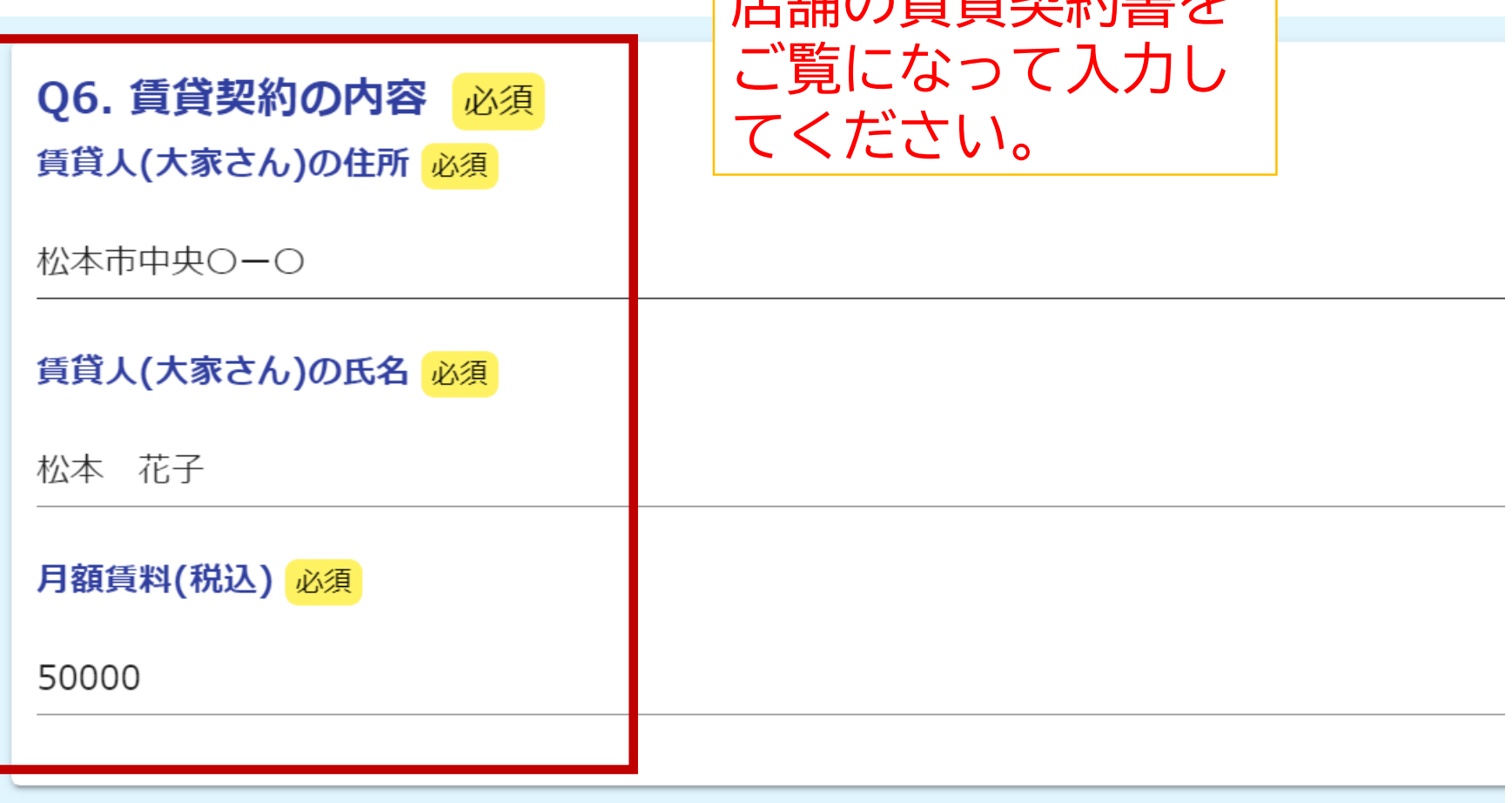

店舗の賃貸契約書を

### 補助開始月と終了月を入力してください。

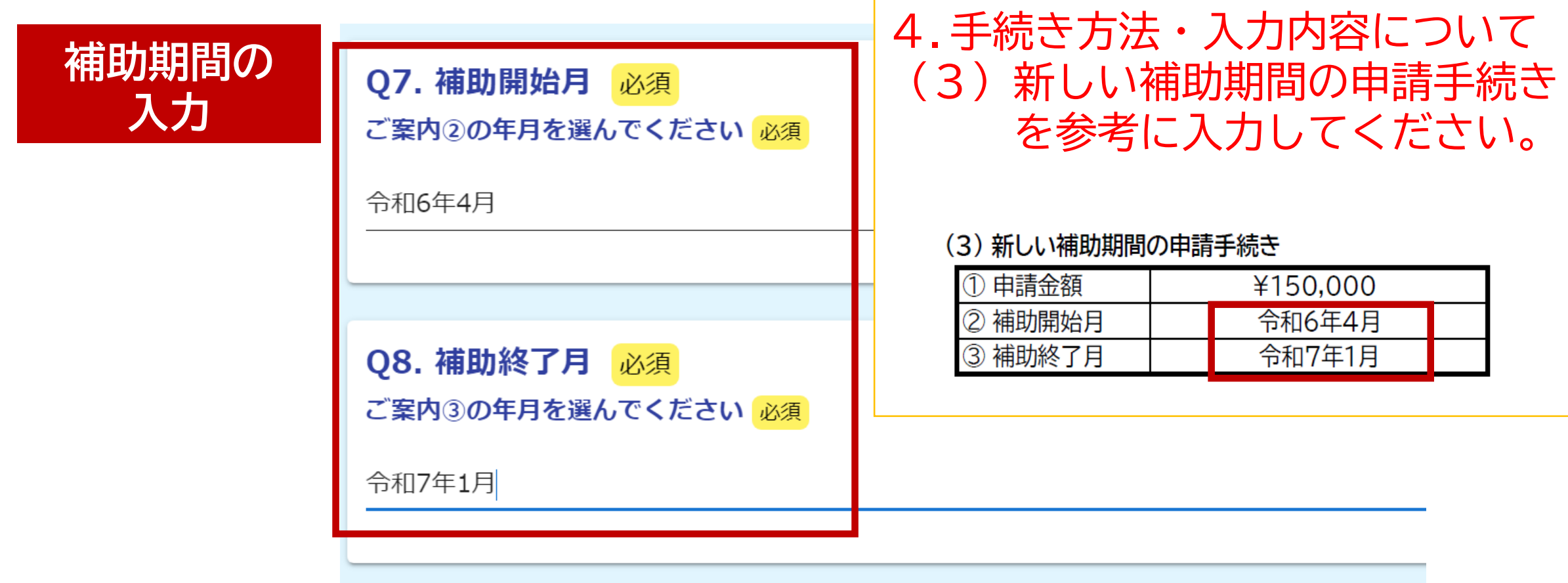

#### **申請・空き店舗**

#### 税情報の閲覧に関する同意について「同意します」を選んで 確認画面へ進んでください。

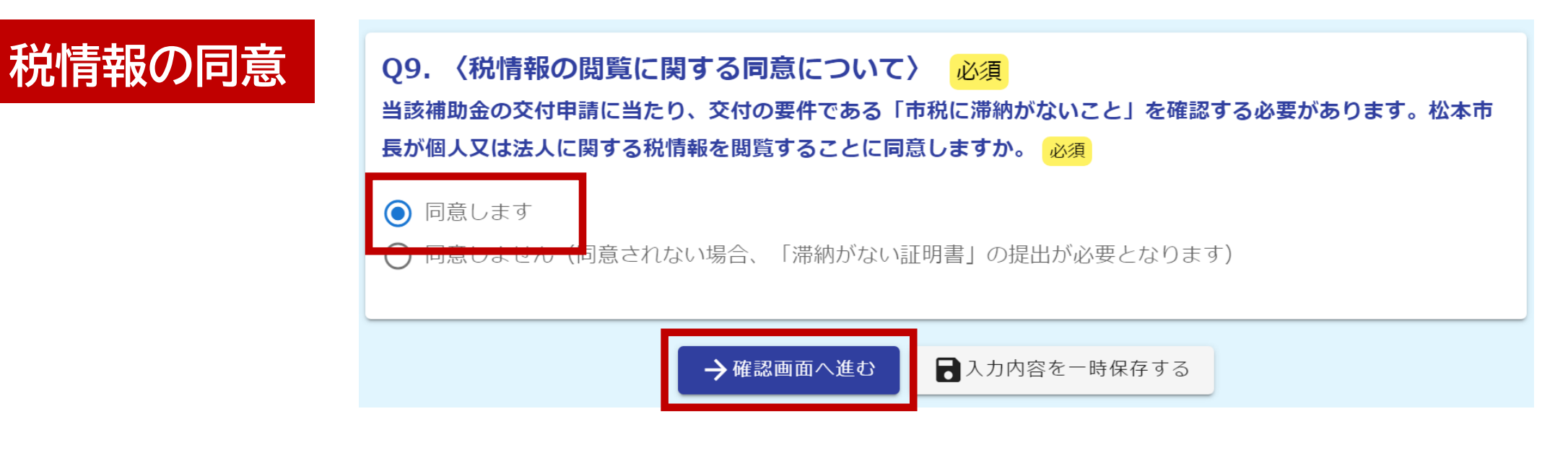

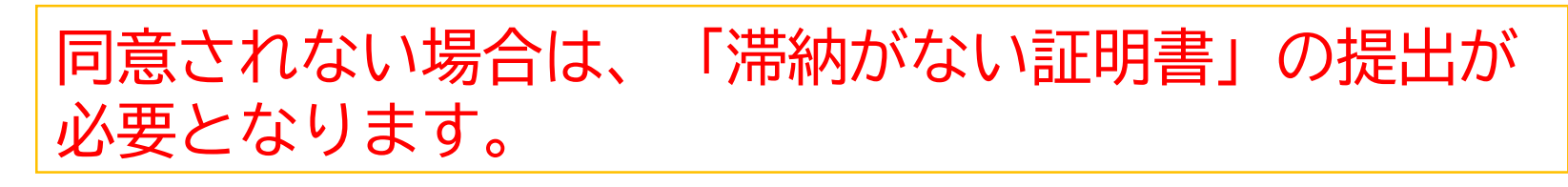

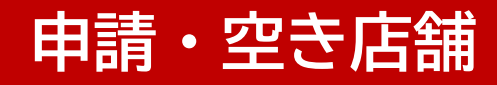

### 入力内容に誤りがないか確認し、送信してください。

# **報告完了**

#### Q7. 補助開始月

ご案内2の年月を選ん 令和6年4月 でください

#### Q8. 補助終了月

ご案内3の年月を選ん 令和7年1月 でください

#### Q9. 〈税情報の閲覧に関する同意について〉

当該補助金の交付申請 同意します に当たり、松本市長が 個人又は法人に関する 税情報を閲覧すること に同意しますか。

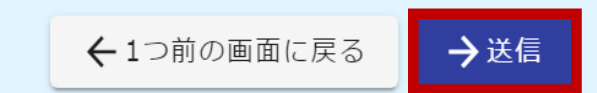

#### **申請内容の確認**

#### 申請一覧をクリックすると、マイページで申請状況を確認できます。

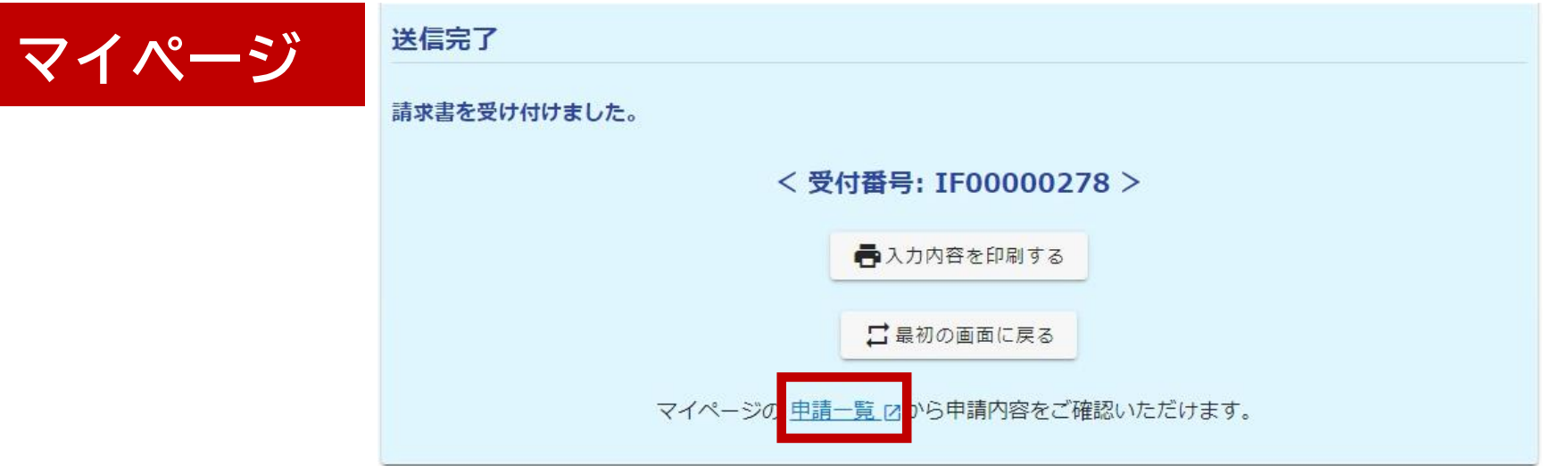

### URLまたはQRコードへ接続してもマイページへアクセスできます。

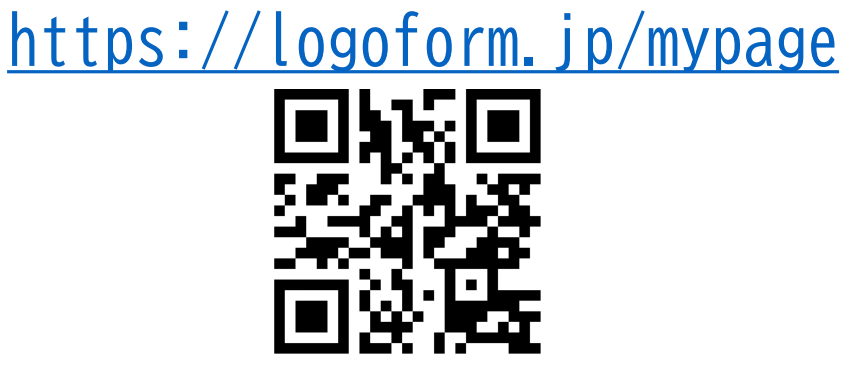

#### **申請内容の修正**

#### 修正依頼の通知メールが来た場合、メールのリンクをクリックすると申請内容を 修正できます。

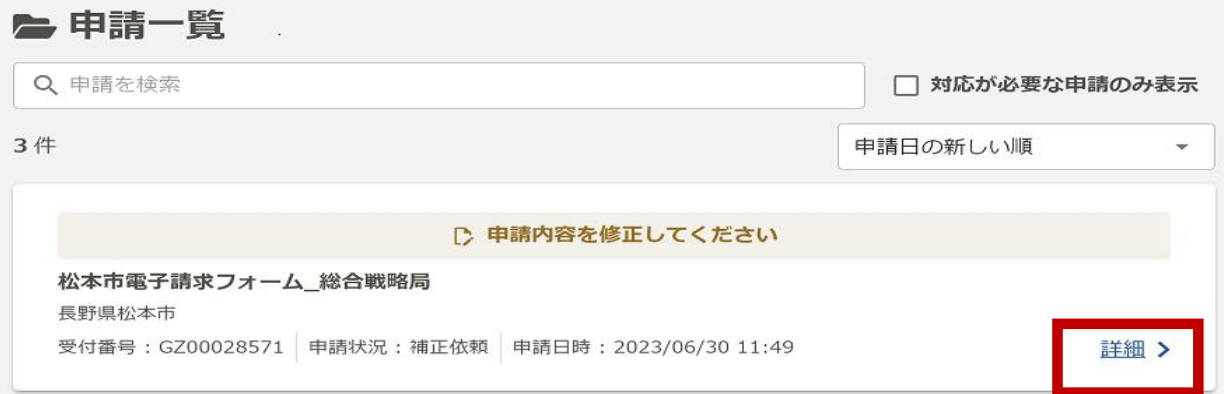

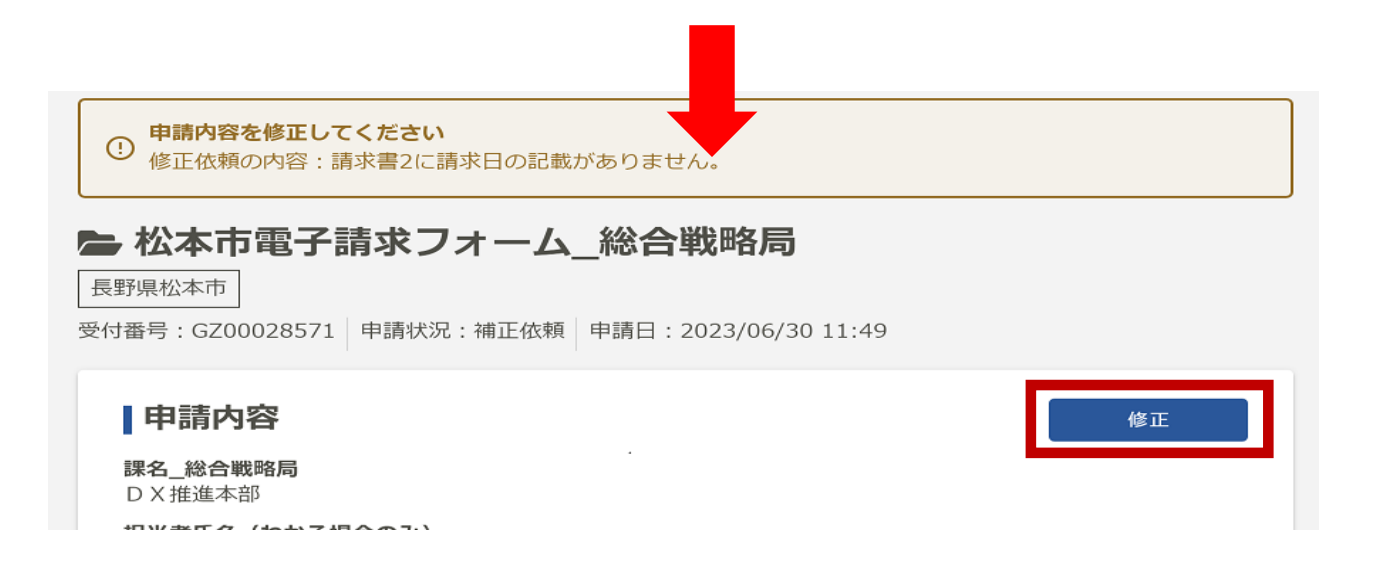